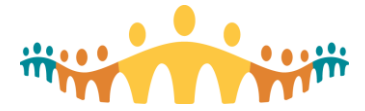

# **SEUPA Completion - Unsuccessful Result**

## **SEUPA Completion - Unsuccessful result received**

Some learners may receive an unsuccessful result after submitting their SEUPA (Simulation End User Proficiency Assessment) Project. Unsuccessful SEUPA grades are 80% and below.

Learners will receive a SEUPA result email from MyLearningLink up to 4 hours after submitting their SEUPA Project in the Epic EXM environment. This email will indicate their SEUPA Project Grade, and their associated Status (Pass or Unsuccessful (Fail)). This email is not sent to managers.

SEUPA attempts and grades are also available to learners in MyLearningLink, under their My Information > *Grades* page. Managers can also see their staff's SEUPA results, using their Learner Directory menu, search for their staff, and review the *Learner Grades* page.

Additional MyLearningLink information specific to Connect Care Managers and Learners can be found on [Insite.](https://insite.albertahealthservices.ca/hr/Page24559.aspx)

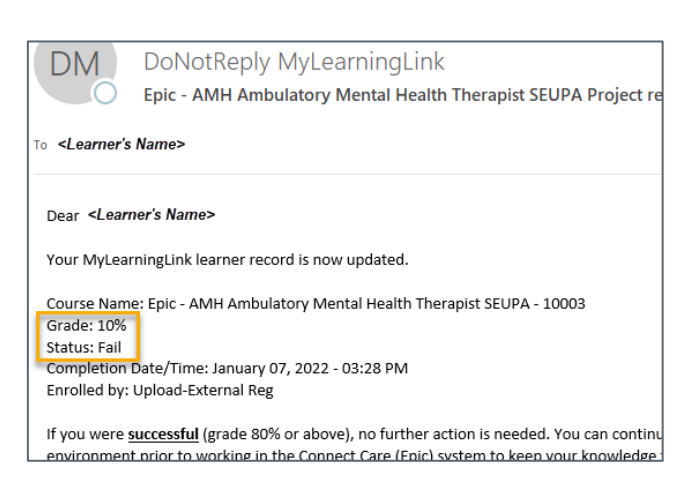

#### *Learner: My Information > Grades view in MLL:*

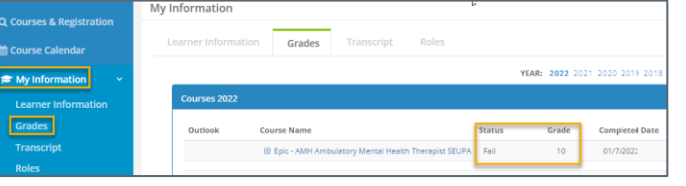

#### *Manager: Learner Directory > Staff's Grade view in MLL:*

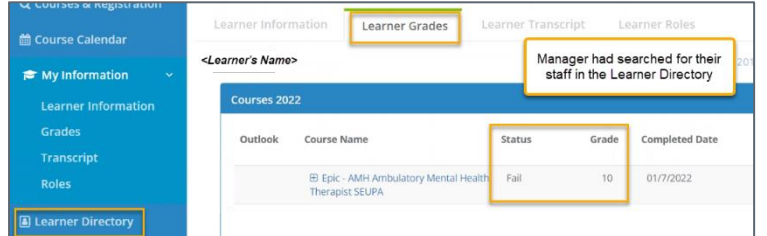

## **Preparing to re-attempt a SEUPA:**

Learners can prepare for re-attempting their SEUPA by reviewing any classroom materials and information from the Learning Home Dashboard in [Connect Care](https://insite.albertahealthservices.ca/main/assets/Pages/ListView.aspx?listName=Connect%20Care%20-%20Training&viewName=tms-cis-tr-course-name) and the Training Course Materials page.

If learners need additional support prior to their next attempt, they can request feedback by forwarding their MyLearningLink result email to ConnectCare.SEUPAs@ahs.ca, including how best to be reached.

## **Ready to re-attempt a SEUPA?**

The learner must log into the [L](https://learnereval.albertahealthservices.ca/)[ESS \(Learner Evaluation Suppo](mailto:ConnectCare.SEUPAs@ahs.ca)[rt System\)](https://learnereval.albertahealthservices.ca/) and register for the SEUPA again to ensure a new set of users and patients is used for the SEUPA Project.

Remember, it is "open book"! Learners may use training materials from class, materials on the Learning Home Dashboard, and personal notes to complete the assessment.

## **Maximum SEUPA attempts reached:**

Learners will be unable to register for their SEUPA after they receive three unsuccessful results.

The Training Team will be automatically notified. They will review the learner's past SEUPA attempts and provide a recommendation which may include directing the learner to attempt a fourth time, or request that Training Leadership work with the learner's manager to re-enroll into the associated ILT (Instructor Led Training) course.

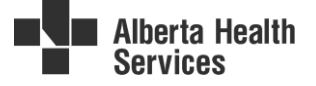